# Forum™ IPhone 730 / Phone 730

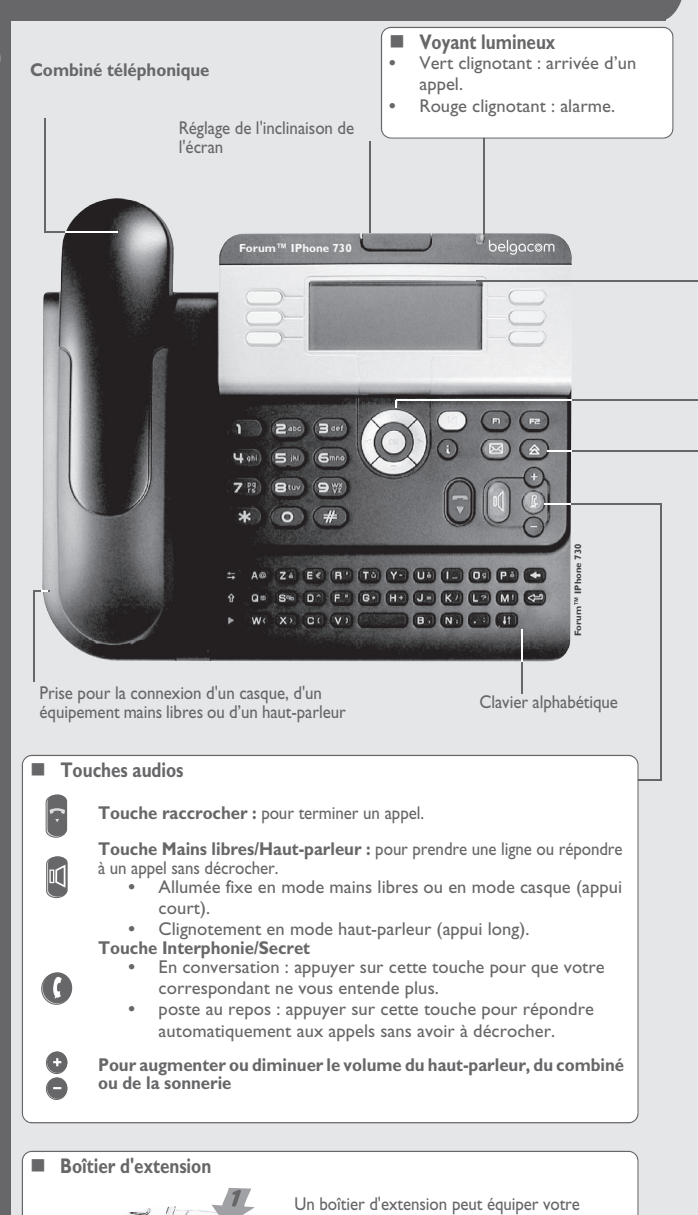

٠

 $\overline{\phantom{0}}$ 

 $\overline{\phantom{a}}$ 

Q

 $\mathbf \tau$ 

 $\mathcal{U}$ 

 $\mathcal{S}$ 

 $\Box$ 

 $\sqrt{2}$ 

**Touche programmable (Touches f1 et f2)** :

Le voyant est allumé lorsque la fonction associée à la touche est activée.

poste. Il dispose ainsi de touches supplémentaires configurables en touches de fonction, touches de ligne, touches d'appel … **Pour mettre en place les étiquettes :**  ramener la languette de maintien du cache de touches vers soi et soulever le cache. Installer l'étiquette sous le bloc de touches, dans le logement prévu à cet effet, et mettre à nou-

veau le cache en place.

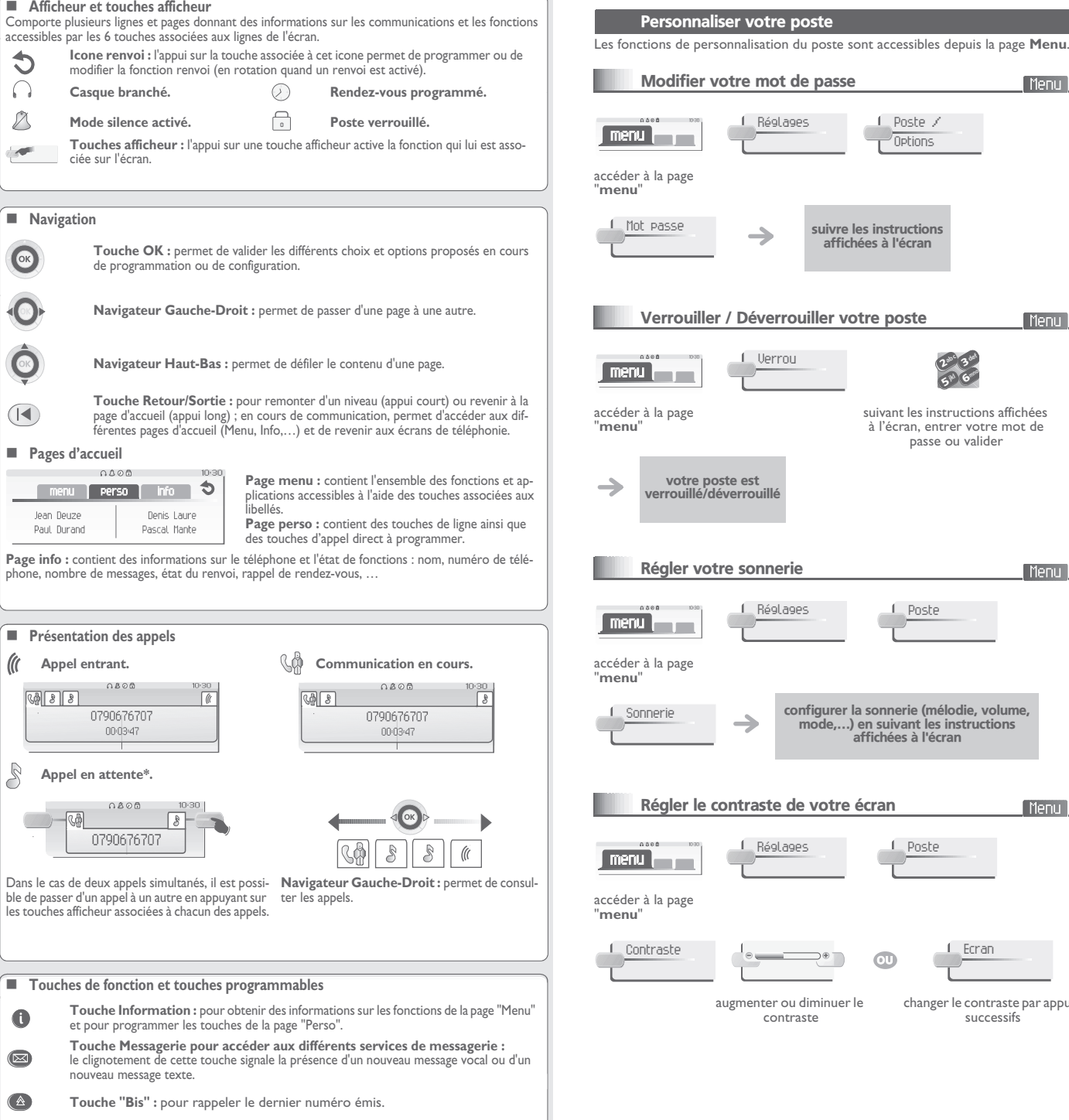

passe ou valider

6 $5^{\mathrm{w}}$  $2^{30}$  3  $a^{\circ}$ def jkl m<sup>o</sup>

Poste / Options

Menu

Menu

Menu

Menu

changer le contraste par appuis successifs

Ecran

L Poste

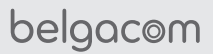

 $\sqrt{\frac{1}{2}}$ 

 $O \left( \frac{c}{\omega} \right)$ 

்<br>பயங்கள்<br>பயங்க

*FR*

#### Téléphoner

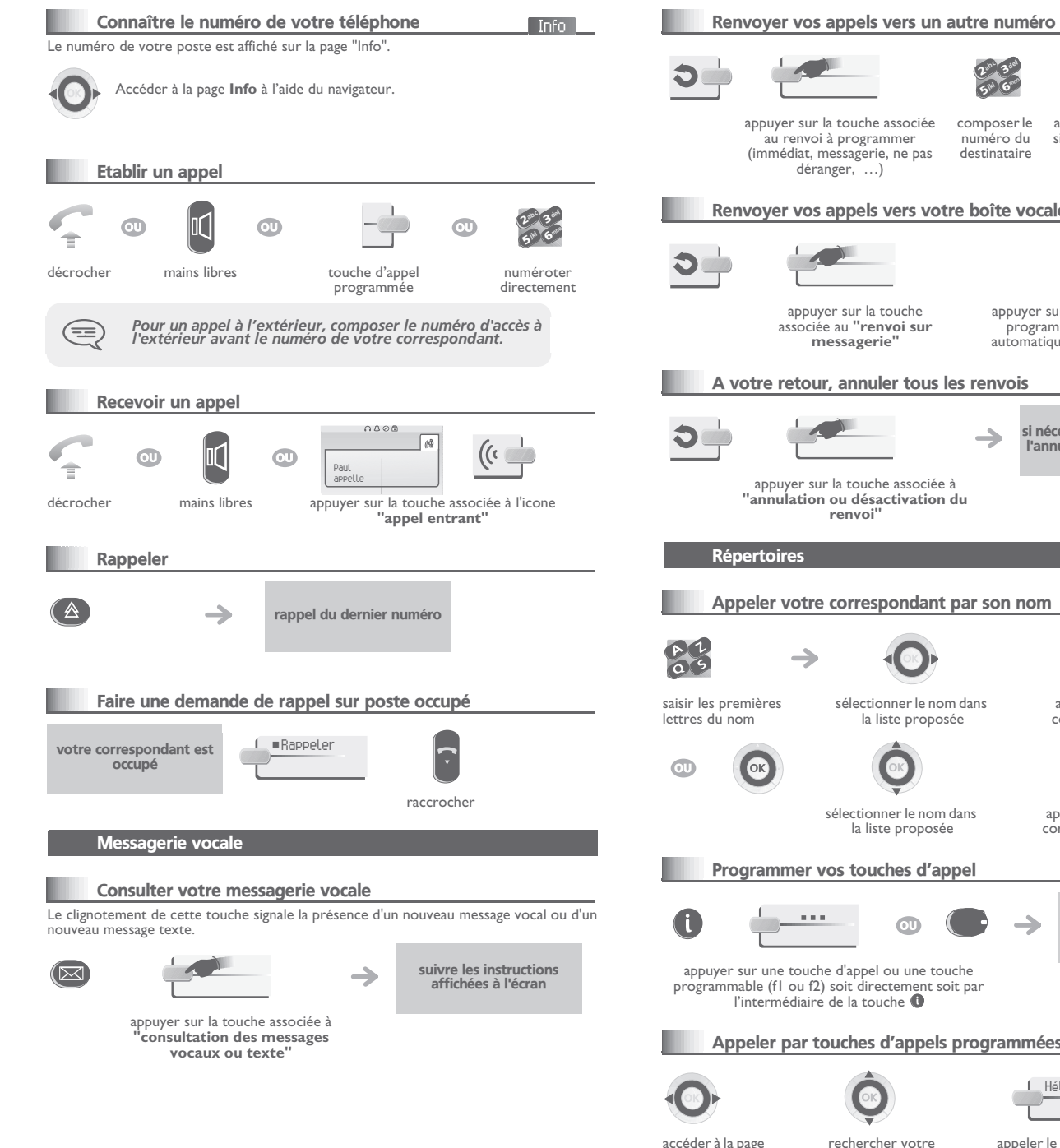

# (immédiat, messagerie, ne pas destinatairepas automatiquement déranger, …) enregistrée Renvoyer vos appels vers votre boîte vocale appuyer sur la touche ok si la appuyer sur la touche associée au **"renvoi sur**  programmation n'est pas **messagerie"** automatiquement enregistrée A votre retour, annuler tous les renvois si nécessaire, confirmer l'annulation du renvoiappuyer sur la touche associée à **"annulation ou désactivation du renvoi"**Répertoires Appeler votre correspondant par son nom saisir les premières appeler votre sélectionner le nom dans lettres du nomla liste proposée correspondant sélectionner le nom dans appeler votre la liste proposée correspondant Programmer vos touches d'appel Persol suivre les instructions … affichées à l'écran appuyer sur une touche d'appel ou une touche programmable (f1 ou f2) soit directement soit par l'intermédiaire de la touche  $\blacksquare$ Appeler par touches d'appels programmées Persol Hélène

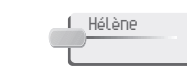

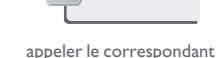

# En cours de communication

### Émettre en fréquences vocales

En cours de communication, vous devez parfois émettre des codes en fréquences vocales, par exemple dans le cadre d'un serveur vocal, d'un standard automatique ou d'un répondeur consulté à distance. La fonction est automatiquement annulée avec l'arrêt de la communication.

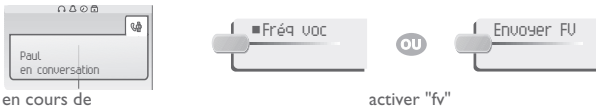

communication

26 $5^{\mathrm{w}}$ 3abc 3 def ikl Game

## Appeler un second correspondant

En communication, pour appeler un deuxième correspondant :

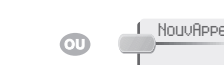

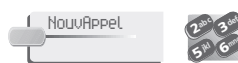

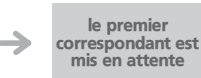

numéroter directement

# Transférer un appel

En communication, pour transférer votre correspondant sur un autre poste :

26 $5^{\mathrm{w}}$ 3abc 3 def ikl Game

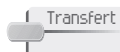

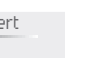

numéroter

6

ikl Game

3

<sup>n</sup>º du poste destinataire

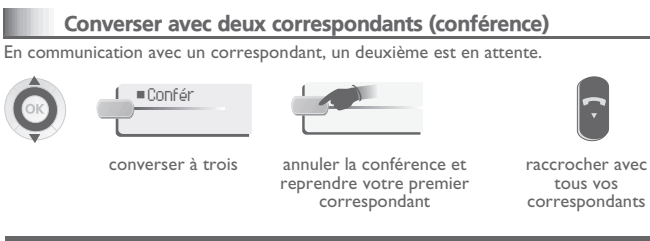

### Garantie et clauses

Ce document décrit les services offerts par les postes de la gamme IPhone raccordés à un système Belgacom Forum 700 ou Forum 750. Pour en savoir plus, vous pouvez consulter le manuel d'utilisation de votre poste Forum™ IPhone 730 (poste IP) ou Phone 730 (poste numérique). Contactez votre installateur.

 Attention, ne mettez jamais votre poste téléphonique en contact avec l'eau. Toutefois, pour nettoyer votre poste, vous pouvez utiliser un chiffon doux légèrement humidifié. N'utilisez jamais de solvants (trichloréthylène, acétone, etc.) qui risquent d'endommager les surfaces plastiques de votre poste. Ne jamais vaporiser de produits nettoyants.

L'écouteur du combiné peut attirer des objets métalliques pouvant être dangereux pour l'oreille.

Les libellés ne sont pas contractuels et peuvent être soumis à des modifications Certaines fonctions de votre poste dépendent de la configuration du système et de l'activation d'une clé logicielle.

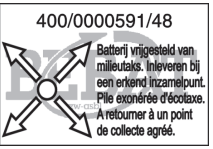

CE : nous, **Alcatel Business Systems**, déclarons que le produit Forum IPhone 730 / Phone 730 est présumé conforme aux exigences essentielles de la Directive 1999/5/CE du Parlement Européen et du Conseil. Une copie de l'original de cette déclaration de conformité peu<sup>t</sup> être obtenue par l'intermédiaire de votre installateur.

Belgacom se réserve le droit, dans l'intérêt de sa clientèle, de modifier sans préavis les caractéristiques de ses produits. Copyright© 2005. Tous droits réservés.

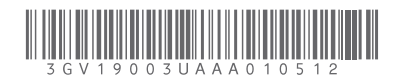

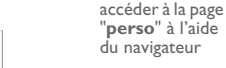

 $\langle \hat{C} \rangle$  0800 33 500 Gratuit

rechercher votre correspondant parmi les touches d'appels programmées

Renvoyer vos appels

appuyer sur la touche associée composer le

numéro du

26 $5<sup>m</sup>$ 3abc 3 des jkl **Grad** 

> appuyer sur la touche ok si la programmation n'est

au renvoi à programmer

de votre choix